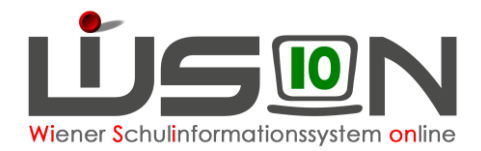

# **Ansuchen um Verlängerung der Schulzeit um ein freiwilliges 10. Schuljahr**

## **Zielgruppe:**

**Schulleitung** 

#### **Gesetzliche Grundlage:**

**§ 32.** (1) (SchUG) Der Besuch einer allgemeinbildenden Pflichtschule ist längstens bis zum Ende des Unterrichtsjahres des auf die Erfüllung der allgemeinen Schulpflicht folgenden Schuljahres zulässig, soweit in den nachstehenden Absätzen nicht anderes bestimmt ist.

## **Empfohlener Arbeitsvorgang in WiSion® :**

- 1. Menüpunkt Schüler/innen → Untermenüpunkt Stand aktuell
- 2. Auf den Schülernamen filtern den Datensatz öffnen
- 3. Auf der Registerkarte *G-Buch* steht die Drucksorte für das Ansuchen zur Verfügung.

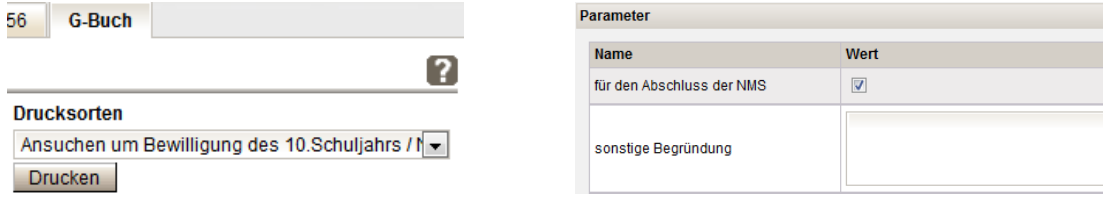

Sie kann mittels Klick auf die Schaltflächen Drucken und Herunterladen mit Adobe Acrobat

geöffnet und ausgedruckt oder gespeichert werden.

4. Auf der Registerkarte *G-Buch* des Kindes oder auf der Registerkarte *Laufb*. den Laufbahneintrag wählen und erfassen.

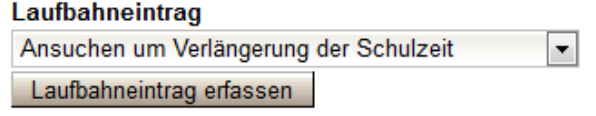

5. Einträge kontrollieren

Eventuell: Anmerkung und/oder Begründung eintragen

Eventuell: **+** Datei auswachlen (z.B.: unterschriebenen, eingescannten Antrag) und Schaltfläche Datei hochladen klicken.

6. Ergebnis bestätigt vählen und Schaltflächen **Speichern** und **Bescheid freigeben** klicken.

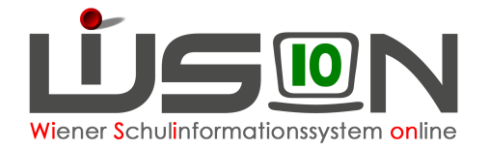

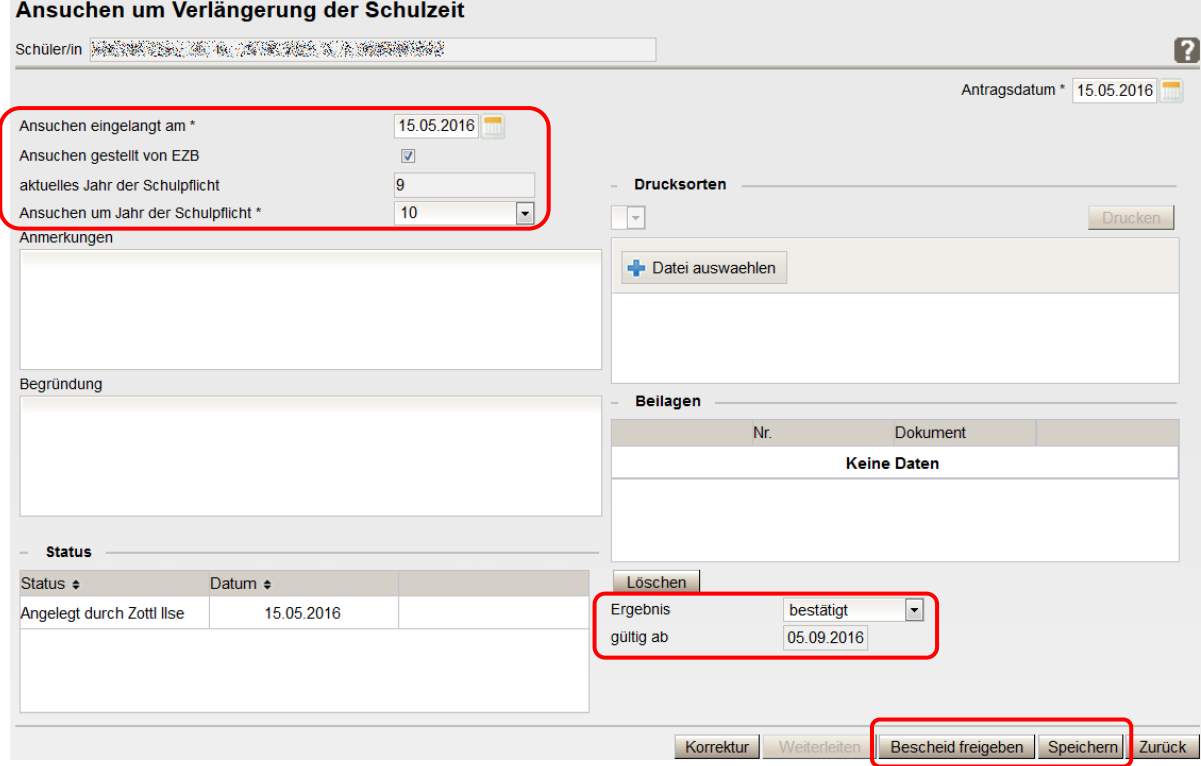

## **Auswirkungen in WiSion® :**

Die Bestätigung des Ansuchens um ein freiwilliges 10. Schuljahr wird im Geschäftsbuch des Kindes angezeigt und kann dort zur Einsicht geöffnet werden.

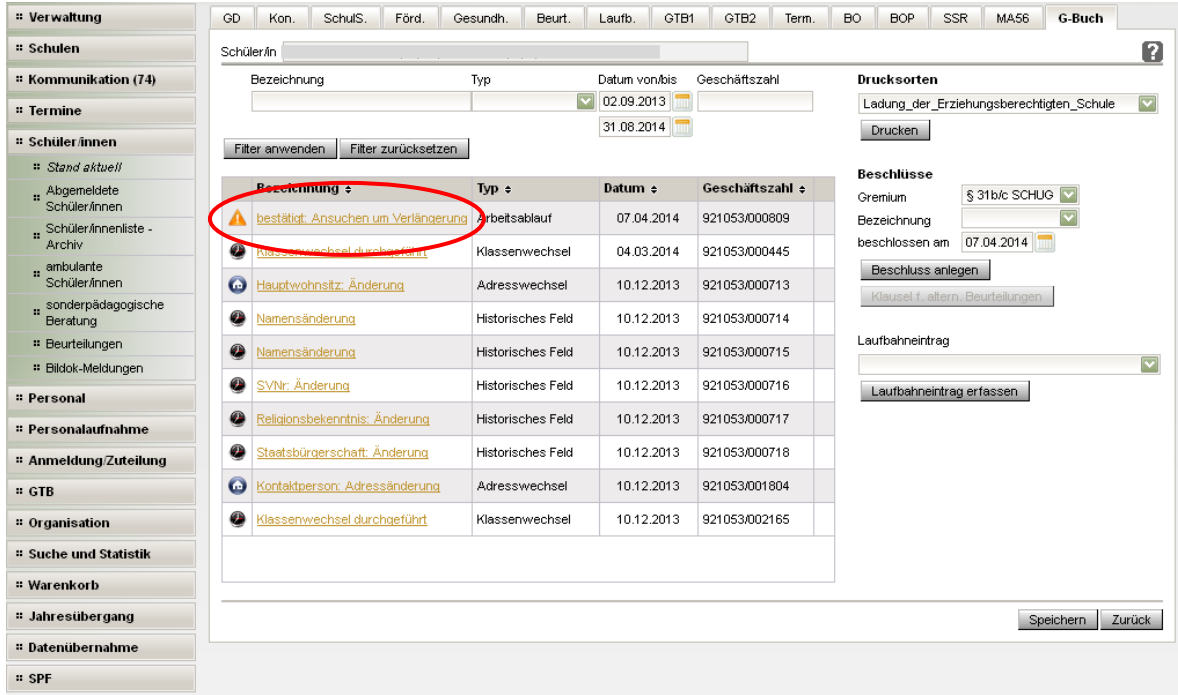

Ist der automatische Jahresübergang bereits erfolgt, befindet sich die Schülerin/der Schüler in der KGE im Planungsjahr.